## 라디오파와 전자복사장 SIM 사용지침서

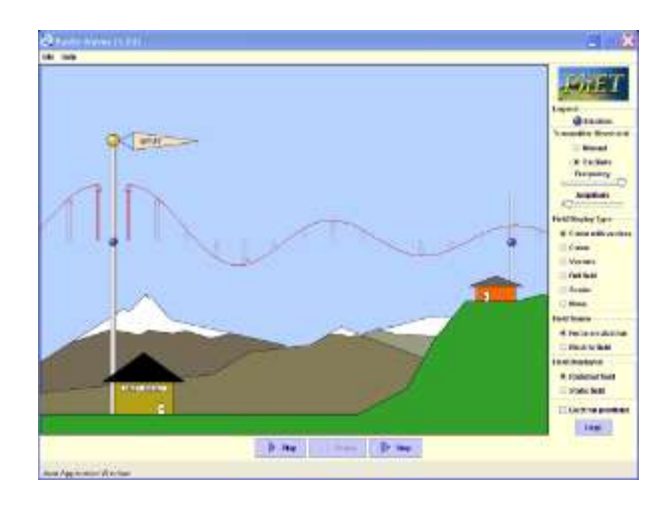

## 주요 주제(topics)

• 라디오파

## SIM 작동방법

- 1. [송신기 이동]에서 "수동(조작)"을 선택한다.
- 2. [도와 주세요!]를 클릭하여 도움말을 본다.
- 3. 전자를 마우스(왼쪽을 느른체)를 사용하여 위아래로 흔든다.
- 4. [장 보기 형식]에서 향식을 하나씩 선택하여 실험을 반복한다.
- 5. [장 감지] 방식도 선택하여 파장의 변화를 관찰한다.
- 6. [장 보기]의 변인도 선택하여 실험을 한다.
- 7. [송신기 이동]에서 "진동"을 선택하면 자동으로 실험이 진행된다.
- 8. 각 종 변인을 바꾸어가며 실험을 반복한다.
- 9. [전자 위치]를 클릭하면 송전기와 수신기의 시간에 다른 전자 위치를 볼 수 있다.
- 지침서 및 한국어 사이트 관리자: 이화국 전북대학교 명예교수(www.whakuk.com)

## 시뮬레이션의 개요

- > KPhET 의 라디오파의 방송. 송신기의 전자를 손으로 흔들거나 자동적으로 진동하게 해둔다.
- ▶ 장을 커브나 벡터로 표시한다. 스트립 차트는 송화기와 수화기의 전자 위치를 보여준다.